Lecture

# Event-Driven programming

### Event-Driven Programming and Animations

*You can write code to process events such as a button click, mouse movement, and keystrokes.*  To respond to a button click, you need to write the code to process the button-clicking action. The button is an event source object—where the action originates. You need to create an object capable of handling the action event on a button. This object is called an event handler.

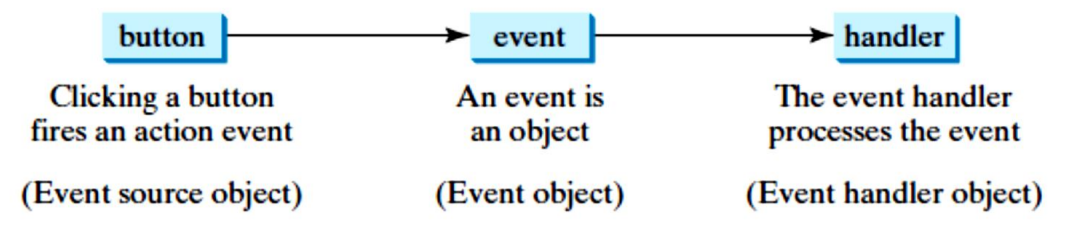

There are four important terms you need to know:

√ Event: An object that's created when the user does something noteworthy with a component, such as clicking it.

 $\sqrt{\frac{F}{}$  Event source: The object on which the event initially occurred.

 $\checkmark$  Event target: The node that the event is directed at. This is usually the button or other control that the user clicked or otherwise manipulated. (In most cases, the event source and the event target are the same.)

√ Event handler: The object that listens for events and handles them when they occur. The event-listener object must implement the Event Handler interface, which defines a single method named handle (see below Table ). The Event Handler interface is defined in the package javafx.event.

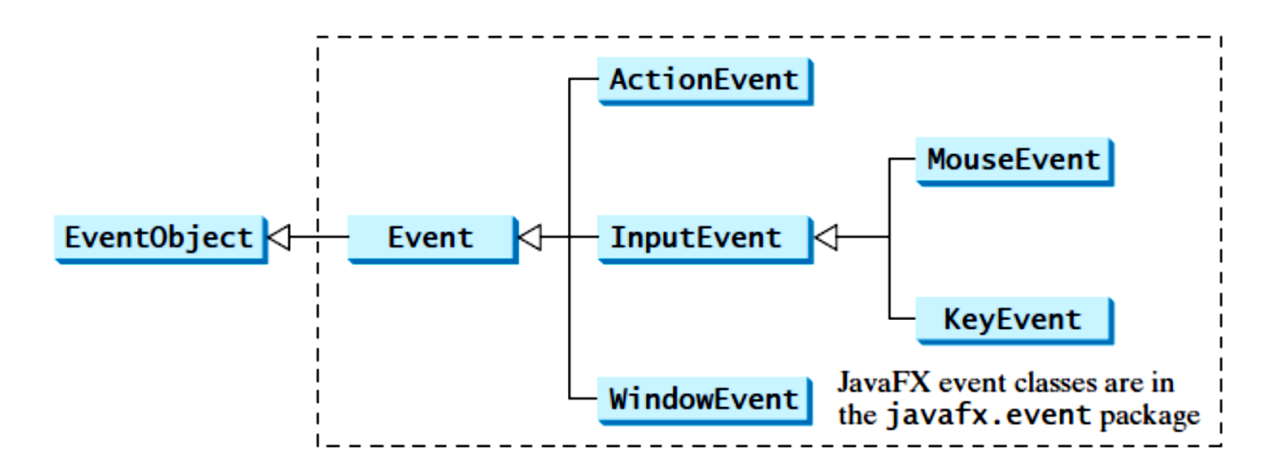

**Lecture** 

# Event-Driven programming

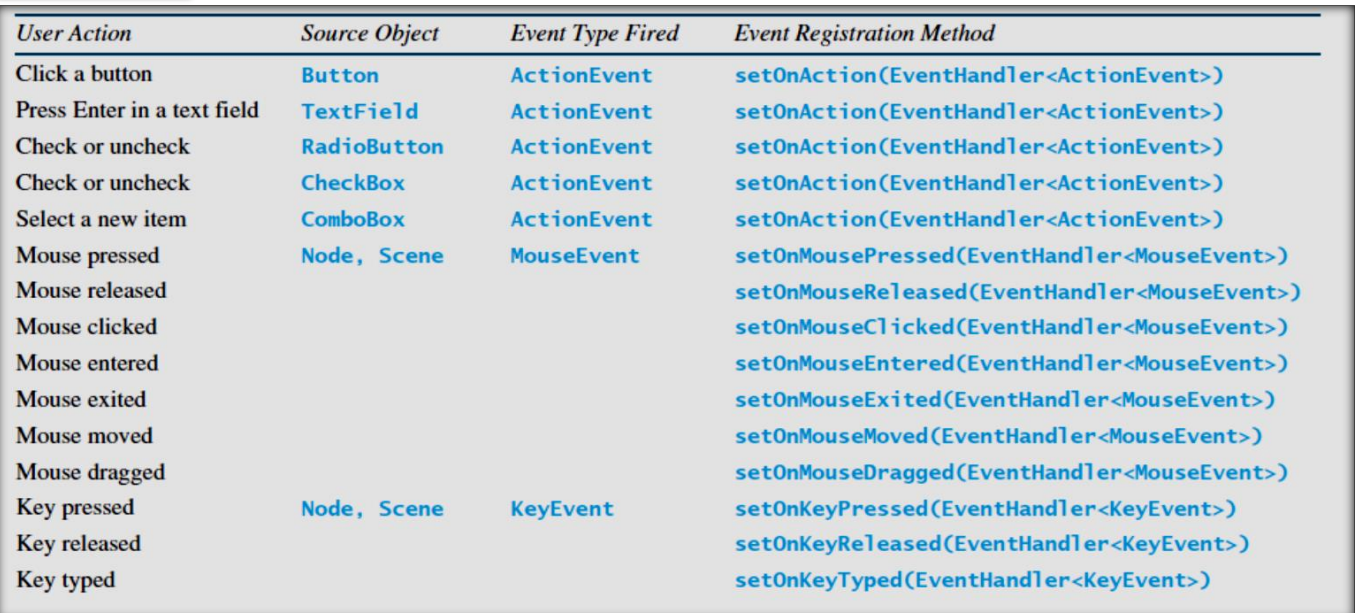

Not all objects can be handlers for an action event. To be a handler of an action event, two requirements must be met:

1. The object must be an instance of the **EventHandler<T extends Event>** interface. This interface defines the common behavior for all handlers. **<T extends Event>** denotes that **T** is a generic type that is a subtype of **Event**.

2. The **EventHandler** object **handler** must be registered with the event source object using an appropriate method such as **source.setOnAction(handler)**.

#### **There are three steps you must take to handle a JavaFX event:**

- *1. Create an event source:* An event source is simply a control, such as a button, mouse, keyboard that can generate events in the start method, you can create the button like this: Button btn = new Button("Click me please!");
- *2. Create an event handler :* To create an event handler, you must create an object that implements the EventHandler interface and provides an implementation of the handle method.

There are four ways to create an event handler:

- *FIRST:* Add implements EventHandler to the program's Application class and provide an implementation of the handle method.
- **SECOND**: Create an inner class that implements EventHandler within the Application class.

**THIRD** : Create an anonymous class that implements EventHandler.

**FORTH**: Use a Lambda expression to implement the handle method.

3. *Register the event handler with the event source:*The final step is to register the event handler with the event source so that the handle method is called whenever the event occurs.

### Lecture

# Event-Driven programming

For example, a Button control provides a setOnAction method that lets you register an event handler for the action event. In the setOnAction method, you specify the event handler object as a parameter.

#### **TO Create an event handler**, There are four ways:

*First :* Add implements EventHandler to the program's Application class and provide an implementation of the handle method.

*Second :* Create an inner class that implements EventHandler within the Application class.

**Third**: Create an anonymous class that implements EventHandler.

*Fourth :* Use a Lambda expression to implement the handle method.

#### *First Method : Add implements EventHandler to the program's Application class.*

```
package javafxapplication39;
```
import javafx.application.Application; Hello World! import javafx.stage.Stage; import javafx.scene.Scene; Add Subtract import javafx.scene.layout.\*; import javafx.scene.control.Label; import javafx.geometry.Insets; import javafx.scene.control.Button; import javafx.event.ActionEvent; import javafx.event.EventHandler; public class JavaFXApplication39 extends Application { int icounter = 0 ; Label lb = new Label(Integer.toString(icounter)); @Override public void start(Stage primaryStage) { // create Addition Button Button btnAdd = new Button(); btnAdd.setText("Add"); btnAdd.setOnAction(new EventHandler<ActionEvent>() { @Override

public void handle(ActionEvent event) {

```
 icounter++;
 lb.setText(Integer.toString(icounter));
```

```
hand (1995)
```
});

 // create Subtraction Button Button btnSub = new Button(); btnSub.setText("Subtract");

### Lecture

# Event-Driven programming

```
 btnSub.setOnAction(new EventHandler<ActionEvent>() { 
   @Override
   public void handle(ActionEvent event) {
     icounter--;
     lb.setText(Integer.toString(icounter));
   }
 });
 HBox root = new HBox();
 root.setPadding(new Insets(12,12,12,12));
 root.setSpacing(60);
 root.getChildren().addAll(lb, btnAdd, btnSub);
```

```
 Scene scene = new Scene(root, 300, 250);
```

```
 primaryStage.setTitle("Hello World!");
 primaryStage.setScene(scene);
 primaryStage.show();
```

```
 } }
```
## *Second Method : Create an inner class that implements EventHandler within the Application class.*

### // Circle Enlarge and Shrink

```
package javafxapplication2;
import javafx.application.Application;
import javafx.stage.Stage;
import javafx.scene.Scene;
import javafx.scene.layout.*;
import javafx.scene.shape.*;
import javafx.scene.paint.*;
import javafx.geometry.*;
import javafx.scene.control.Button;
import javafx.event.*;
```

```
public class JavaFXApplication2 extends Application {
private circlepane cp = new circlepane();
```

```
@Override 
public void start(Stage primaryStage) {
```

```
HBox hBox = new HBox();
 hBox.setSpacing(5);
```
## Lecture

# Event-Driven programming

 hBox.setAlignment(Pos.CENTER); Button btEnlarge = new Button("Enlarge"); Button btShrink = new Button("Shrink"); hBox.getChildren().addAll(btEnlarge, btShrink);

 btEnlarge.setOnAction(new EnlargeHandler()); btShrink.setOnAction(new shrinkHandler());

 BorderPane borderPane = new BorderPane(); borderPane.setCenter(cp); borderPane.setBottom(hBox); BorderPane.setAlignment(hBox, Pos.CENTER);

 Scene scene = new Scene(borderPane, 300, 300); primaryStage.setTitle("ShowImage"); // Set the stage title primaryStage.setScene(scene); // Place the scene in the stage primaryStage.show(); // Display the stage }

```
class EnlargeHandler implements EventHandler<ActionEvent>{
  @Override 
  public void handle(ActionEvent e){
    cp.enlarge();
 }
```
class shrinkHandler implements EventHandler<ActionEvent>{ @Override public void handle(ActionEvent e){ cp.shrink();

}

}

```
class circlepane extends StackPane{
  private Circle circle = new Circle(50);
```

```
 public circlepane(){
     circle.setStroke(Color.BLACK);
     circle.setFill(Color.BLUE);
     getChildren().add(circle);
}
public void enlarge(){
   circle.setRadius(circle.getRadius()+5);
}
```

```
public void shrink(){
```
Lecture

} } }

# Event-Driven programming

circle.setRadius(circle.getRadius()> 5 ? circle.getRadius()- 5 :circle.getRadius());

### *Third Method : Create an anonymous class that implements EventHandler.*

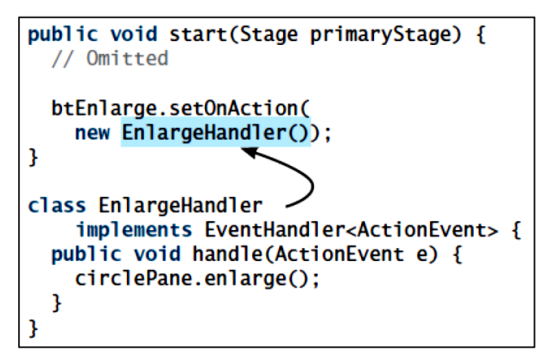

(a) Inner class EnlargeListener

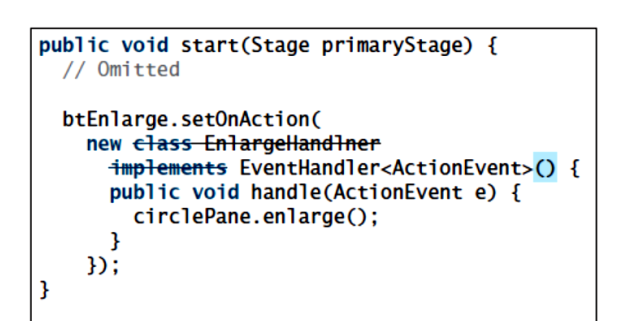

(b) Anonymous inner class

package javafxapplication38;

```
import javafx.application.*;
import javafx.stage.*;
import javafx.scene.*;
import javafx.scene.layout.*;
import javafx.geometry.Insets;
import javafx.scene.control.*;
import javafx.event.*;
```
public class JavaFXApplication38 extends Application implements EventHandler <ActionEvent> {

 Button btnAdd; Button btnSubtract; Label lbl; int iCounter =  $0;$ 

 @Override public void start(Stage primaryStage){

 // Create the Add button btnAdd = new Button(); btnAdd.setText("Add"); btnAdd.setOnAction((EventHandler<ActionEvent>) this);

### Lecture

# Event-Driven programming

 // Create the Subtract button btnSubtract = new Button(); btnSubtract.setText("Subtract"); btnSubtract.setOnAction((EventHandler<ActionEvent>) this);

 // Create the Label  $\text{lb} = \text{new Label}()$ ; lbl.setText(Integer.toString(iCounter));

 // Add the buttons and label to an HBox pane HBox pane = new  $HBox(10)$ ; pane.setSpacing(30); pane.setPadding(new Insets(12, 12, 12, 12)); pane.getChildren().addAll(lbl, btnAdd, btnSubtract);

 // Add the layout pane to a scene Scene scene = new Scene(pane, 200, 75); // Add the scene to the stage, set the title // and show the stage primaryStage.setScene(scene); primaryStage.setTitle("Add/Sub"); primaryStage.show(); }

#### @Override

 public void handle(ActionEvent e)  $\overline{\phantom{a}}$  if (e.getSource()==btnAdd) iCounter++; } else { if (e.getSource()==btnSubtract)  $i$ Counter--;  $\}$  } lbl.setText(Integer.toString(iCounter)); } // End of Handle }

#### *Another Example :*

package javafxapplication53;

import javafx.application.Application; import javafx.stage.Stage; import javafx.scene.Scene; import javafx.scene.layout.HBox; import javafx.scene.control.Button; import javafx.event.ActionEvent; import javafx.event.EventHandler;

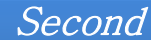

Lecture

# Event-Driven programming

import javafx.geometry.Pos;

public class JavaFXApplication53 extends Application {

```
 @Override
 public void start(Stage primaryStage) {
  // Hold two buttons in an HBox
 HBox hBox = new HBox();
  hBox.setSpacing(10);
  hBox.setAlignment(Pos.CENTER);
  Button btNew = new Button("New");
  Button btOpen = new Button("Open");
  Button btSave = new Button("Save");
  Button btPrint = new Button("Print");
  hBox.getChildren().addAll(btNew, btOpen, btSave, btPrint);
  // Create and register the handler
  btNew.setOnAction(new EventHandler<ActionEvent>() {
  @Override // Override the handle method
  public void handle(ActionEvent e) {
    System.out.println("Process New");
   }
  });
  btOpen.setOnAction(new EventHandler<ActionEvent>() {
  @Override // Override the handle method
  public void handle(ActionEvent e) {
    System.out.println("Process Open");
   }
  });
  btSave.setOnAction(new EventHandler<ActionEvent>() {
  @Override // Override the handle method
  public void handle(ActionEvent e) {
    System.out.println("Process Save");
    }
  });
  btPrint.setOnAction(new EventHandler<ActionEvent>() {
  @Override // Override the handle method
  public void handle(ActionEvent e) {
    System.out.println("Process Print");
     }
  });
  // Create a scene and place it in the stage
```
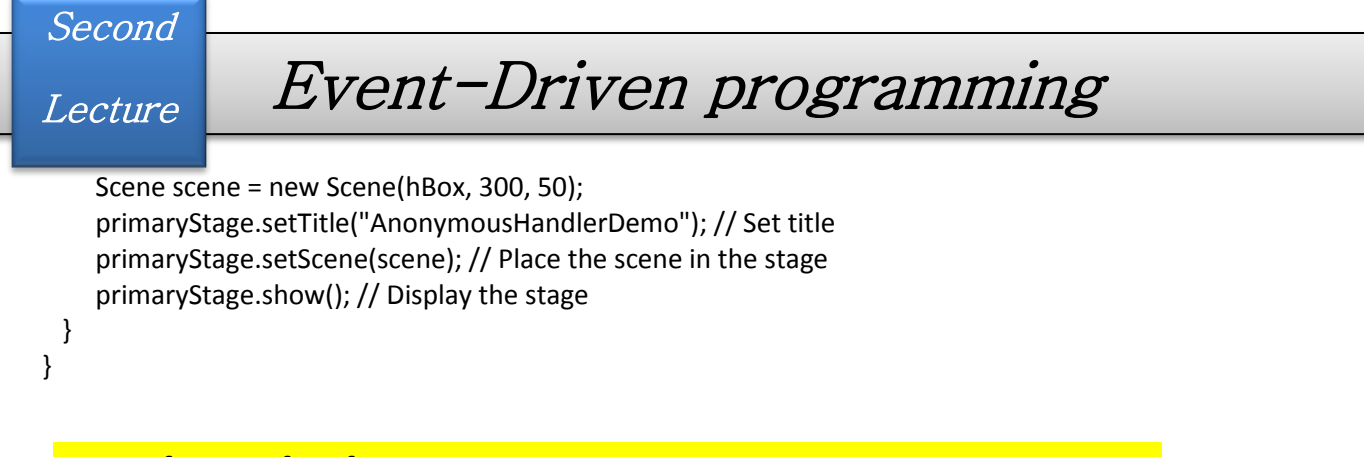

# *Fourth Method : Use a Lambda expression to implement the handle method.*

Lambda expressions can be used to greatly simplify coding for event handling. Lambda expression is a new feature in Java 8. For example, the following code in (a) can be greatly simplified using a lambda expression in (b) in three lines.

 $\mathcal{D}$ :

btEnlarge.setOnAction( new EventHandler<ActionEvent>() { @Override public void handle(ActionEvent e) { // Code for processing event e } });

btEnlarge.setOnAction(e  $\rightarrow$  {

// Code for processing event e

(a) Anonymous inner class event handler

```
(b) Lambda expression event handler
```
package javafxapplication54;

import javafx.application.Application; import javafx.stage.Stage; import javafx.scene.Scene; import javafx.scene.layout.HBox; import javafx.scene.control.Button; import javafx.event.ActionEvent; import javafx.geometry.Pos;

//don't need to open \*\*\*\*\* import javafx.event.EventHandler;

public class JavaFXApplication54 extends Application {

 @Override public void start(Stage primaryStage) { // Hold two buttons in an HBox HBox hBox = new  $HBox()$ ; hBox.setSpacing(10); hBox.setAlignment(Pos.CENTER);

# Lecture

# Event-Driven programming

 Button btNew = new Button("New"); Button btOpen = new Button("Open"); Button btSave = new Button("Save"); Button btPrint = new Button("Print"); hBox.getChildren().addAll(btNew, btOpen, btSave, btPrint);

 // Create and register the handler // uses a declared type. btNew.setOnAction((ActionEvent e) -> { System.out.println("Process New"); }); // uses an inferred type since the type can be determined by the compiler. btOpen.setOnAction((e) -> { System.out.println("Process Open"); }); // omits the parentheses for a single inferred type. btSave.setOnAction(e -> { System.out.println("Process Save") ; }); // omits the braces for a single statement in the body. btPrint.setOnAction(e -> System.out.println("Process Print"));

Different use of lambda e

 // Create a scene and place it in the stage Scene scene = new Scene(hBox, 300, 50); primaryStage.setTitle("LambdaHandlerDemo"); // Set title primaryStage.setScene(scene); primaryStage.show();

 } }

# Mouse Events

*A* MouseEvent *is fired whenever a mouse button is pressed, released, clicked, moved, or dragged on a node or a scene.*

- The MouseEvent object captures the event, such as the number of clicks associated with it, the location (the *x*- and *y*-coordinates) of the mouse, or which mouse button was pressed .
- Four constants—PRIMARY, SECONDARY, MIDDLE, and NONE—are defined in MouseButton to indicate the left, right, middle, and none mouse buttons.
- You can use the getButton() method to detect which button is pressed. For example, getButton() == MouseButton.SECONDARY indicates that the right button was pressed.

package javafxapplication55;

import javafx.application.Application; import javafx.stage.Stage; import javafx.scene.Scene; import javafx.scene.layout.Pane; import javafx.scene.text.Text;

public class JavaFXApplication55 extends Application {

### Lecture

# Event-Driven programming

#### @Override

```
 public void start(Stage primaryStage) {
   // Create a pane and set its properties
  Pane pane = new Pane();
  Text text = new Text(20, 20, "Programming is fun");
   pane.getChildren().addAll(text);
   text.setOnMouseDragged(e -> { 
       text.setX(e.getX());
       text.setY(e.getY());
   });
```
 // Create a scene and place it in the stage Scene scene = new Scene(pane, 300, 100); primaryStage.setTitle("MouseEventDemo"); // Set the stage title primaryStage.setScene(scene); // Place the scene in the stage primaryStage.show(); // Display the stage }

```
}
```
# Key Events

*A* KeyEvent *is fired whenever a key is pressed, released, or typed on a node or a scene.*

- *Key events* enable the use of the keys to control and perform actions or get input from the keyboard.
- The KeyEvent object describes the nature of the event (A key has been pressed, released, or typed) and the value of the key, as shown in Figure 15.12.
- Every key event has an associated code that is returned by the  $getCode()$  method in  $KeyEvent$ .
- The *key codes* are constants defined in KeyCode.

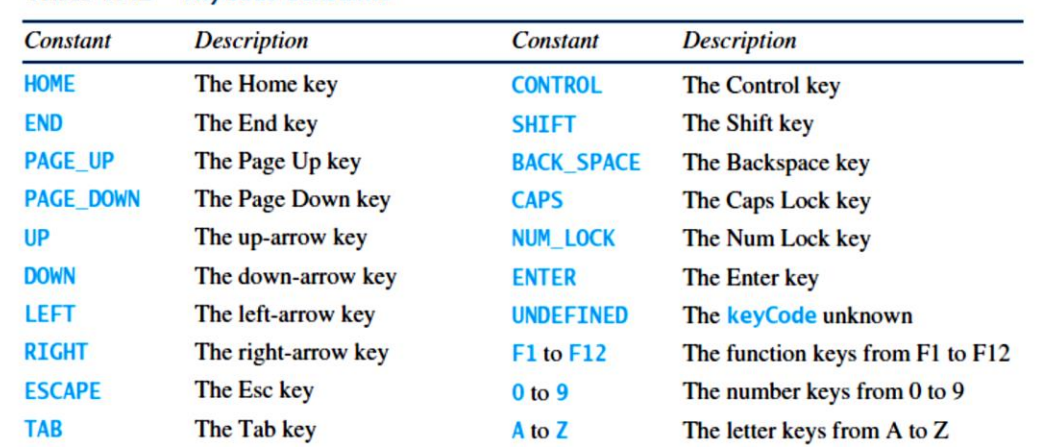

#### TABLE 15.2 KeyCode Constants

KeyCode is an enum type. For use of enum types, see Appendix I. For the key-pressed and keyreleased events,  $getCode()$  returns the value as defined in the table,  $getText()$  returns a string

### Lecture

# Event-Driven programming

that describes the key code, and  $getCharacter()$  returns an empty string. For the key-typed event, getCode() returns UNDEFINED and getCharacter() returns the Unicode character or a sequence of characters associated with the key-typed event.

package javafxapplication56;

import javafx.application.Application; import javafx.stage.Stage; import javafx.scene.Scene; import javafx.scene.layout.Pane; import javafx.scene.text.Text;

public class JavaFXApplication56 extends Application {

```
 @Override
 public void start(Stage primaryStage) {
 // Create a pane and set its properties
Pane pane = new Pane();
Text text = new Text(20, 20, "A");
```

```
 pane.getChildren().add(text);
 text.setOnKeyPressed(e -> {
 switch (e.getCode()) {
 case DOWN: text.setY(text.getY() + 10); break;
 case UP: text.setY(text.getY() - 10); break;
 case LEFT: text.setX(text.getX() - 10); break;
 case RIGHT: text.setX(text.getX() + 10); break;
 default:
 if (Character.isLetterOrDigit(e.getText().charAt(0)))
```

```
 text.setText(e.getText());
```

```
 }
   });
```
} }

```
 // Create a scene and place it in the stage
Scene scene = new Scene(pane, 200,200);
 primaryStage.setTitle("KeyEventDemo"); // Set the stage title
 primaryStage.setScene(scene); // Place the scene in the stage
 primaryStage.show(); // Display the stage
 text.requestFocus(); // text is focused to receive key input
```
## *Another Example : ControlCircle*

package javafxapplication57;

import javafx.application.Application; import javafx.stage.Stage; import javafx.scene.Scene; import javafx.scene.control.Button; import javafx.event.ActionEvent; import javafx.event.EventHandler; import javafx.scene.layout.HBox;

### Lecture

# Event-Driven programming

import javafx.geometry.Pos; import javafx.scene.input.KeyCode; import javafx.scene.input.MouseButton; import javafx.scene.layout.\*; import javafx.scene.paint.Color; import javafx.scene.shape.Circle;

public class JavaFXApplication57 extends Application {

```
 private CirclePane circlePane = new CirclePane();
```

```
 @Override // Override the start method in the Application class
 public void start(Stage primaryStage) {
 // Hold two buttons in an HBox
HBox hBox = new HBox():
 hBox.setSpacing(10);
 hBox.setAlignment(Pos.CENTER);
 Button btEnlarge = new Button("Enlarge");
 Button btShrink = new Button("Shrink");
 hBox.getChildren().add(btEnlarge);
 hBox.getChildren().add(btShrink);
```

```
 // Create and register the handler
 btEnlarge.setOnAction(e -> circlePane.enlarge());
 btShrink.setOnAction(e -> circlePane.shrink());
```

```
 circlePane.setOnMouseClicked(e -> {
       if (e.getButton() == MouseButton.PRIMARY) {
        circlePane.enlarge();
 }
        else if (e.getButton() == MouseButton.SECONDARY) {
        circlePane.shrink();
       }
```
});

```
 circlePane.setOnKeyPressed(e -> {
if (e.getCode() == KeyCode.U) {
 circlePane.enlarge();
 }
 else if (e.getCode() == KeyCode.D) {
 circlePane.shrink();
 }
```

```
 });
```

```
 BorderPane borderPane = new BorderPane();
 borderPane.setCenter(circlePane);
 borderPane.setBottom(hBox);
 BorderPane.setAlignment(hBox, Pos.CENTER);
```

```
 // Create a scene and place it in the stage
 Scene scene = new Scene(borderPane, 200, 150);
 primaryStage.setTitle("ControlCircle"); // Set the stage title
 primaryStage.setScene(scene); // Place the scene in the stage
 primaryStage.show(); // Display the stage
```

```
Event-Driven programming 
Second 
Lecture
```

```
 circlePane.requestFocus(); // Request focus on circlePane
      }
class EnlargeHandler implements EventHandler<ActionEvent>{
   @Override 
  public void handle(ActionEvent e){
      circlePane.enlarge();
  }
}
class shrinkHandler implements EventHandler<ActionEvent>{
   @Override 
   public void handle(ActionEvent e){
     circlePane.shrink();
   }
}
class CirclePane extends StackPane{
 private Circle circle = new Circle(50);
  public CirclePane(){
      circle.setStroke(Color.BLACK);
      circle.setFill(Color.BLUE);
      getChildren().add(circle);
}
public void enlarge(){
   circle.setRadius(circle.getRadius()+5);
}
public void shrink(){
   circle.setRadius(circle.getRadius()> 5 ? circle.getRadius()- 5 :circle.getRadius());
}
}
}
```